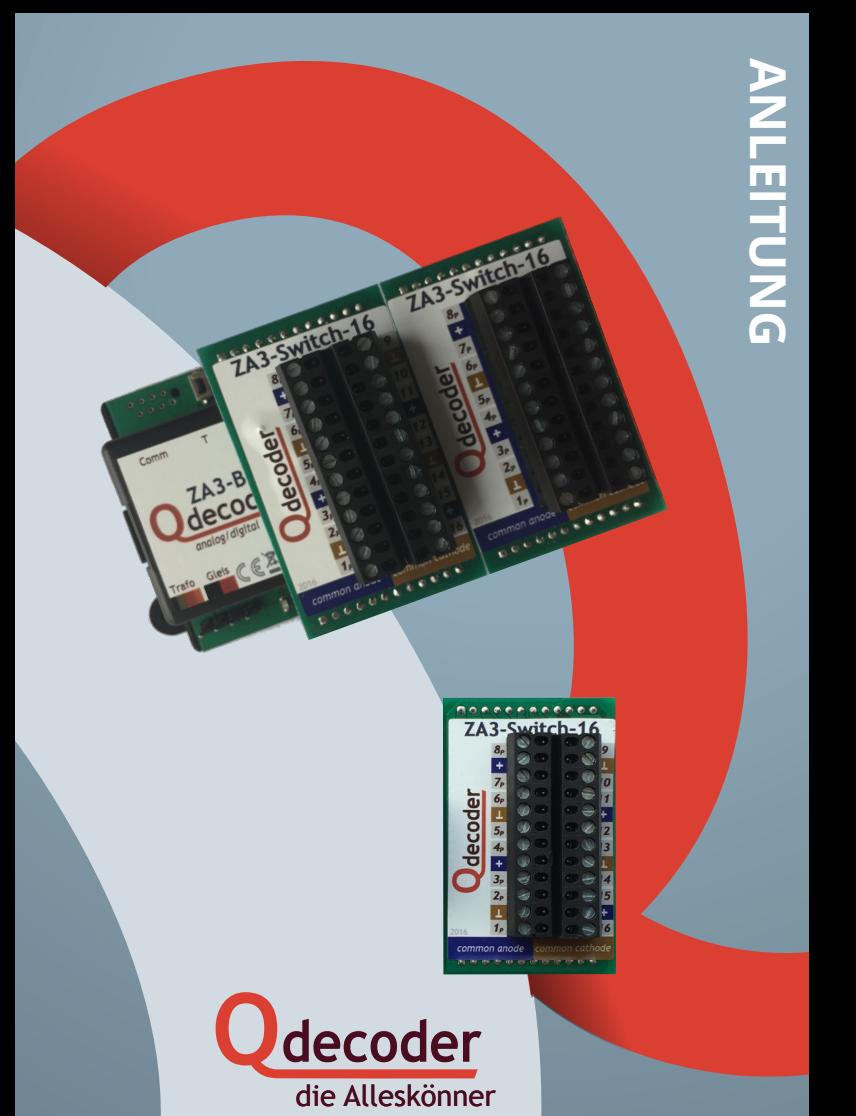

## **MONTAGE**

Wir gratulieren Ihnen zum Erwerb eines **Qdecoder** Schalt-Moduls.

Diese Übersicht enthält die wichtigsten Informationen zur Inbetriebnahme des Moduls. Sie sollten sie vor der Inbetriebnahme aufmerksam durchlesen. Werden **Qdecoder** Module anders eingesetzt, als in den Betriebsanleitungen von **ZA3-Base** und **ZA3-Switch-16** beschrieben, verlieren Sie den Gewährleistungsanspruch für Decoder und Modul. Decoder und Modul dürfen weder Feuchtigkeit noch direkter Sonneneinstrahlung ausgesetzt sein.

### **Montage des Moduls**

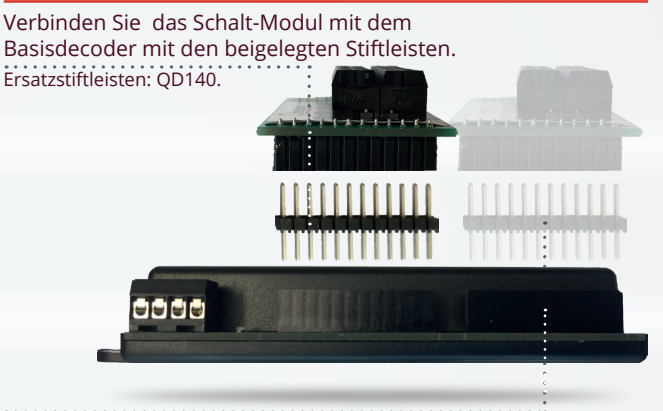

Der **ZA3-Switch-16** kann auch auf dem rechten Steckplatz des **ZA3**  eingesetzt werden.

Auf dem linken Steckplatz zählen die Anschlüsse von *1* bis *16*, auf dem rechten Steckplatz wird "einfach" weiter gezählt. Der Anschluss 1 eines ZA3-**Switch-16** auf dem rechten Steckplatz wird im Decoder als Anschluss *17* konfiguriert, wenn das Modul auf dem linken Steckplatz 16 Anschlüsse hat.

Achten Sie darauf, dass die Beschriftung von **ZA3-Switch-16** - wie auf der Vorderseite der Anleitung zu sehen - links der Schraubklemmen ist, wenn die Beschriftung des **ZA3-Base** aufrecht steht. Andernfalls werden Anschlüsse vertauscht angesteuert.

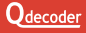

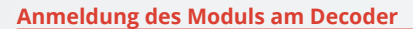

Um das Modul mit dem **ZA3** ansteuern zu können, muss es dem **Qdecoder** bekannt gemacht werden. Die Anmeldung des Moduls muss nur wiederholt werden, wenn ein Wechsel zu einem anderen Modul vorgenommen wurde.

Die LED des Decoders blinkt gleichmäßig, so lange keine erfolgreiche Anmeldung erfolgt ist.

Sie haben mehrere Möglichkeiten, das Modul anzumelden:

- Beim ersten Einschalten nach Auslieferung und nach einem Update der Decoder-Software prüft der **ZA3**, ob ein bekanntes Modul aufgesteckt ist.
- Durch Drücken des Tasters am **ZA3** für mindestens eine Sekunde oder durch Schreiben von **CV8** = 8 wird eine erneute Prüfung ausgelöst.
- Wird das Modul nicht korrekt erkannt, kann der **ZA3** durch Schreiben auf **CV1021** auf die Ansteuerung des **ZA3-Switch-16** fest eingestellt werden.

Schreiben Sie für die beiden auf den **ZA3** aufgesteckten Module nacheinander die Konfigurationswerte:

- **CV1021** = 104 stellt den linken Steckplatz auf **ZA3-Switch-16**.
- **CV1021** = 204 stellt den rechten Steckplatz auf **ZA3-Switch-16**.

#### **Funktionsanschlüsse des Moduls**

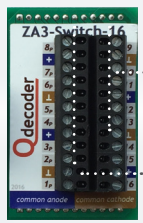

8 Standardanschlüsse für Einzelverbraucher oder Module mit gemeinsamer Masse

8 Präzisionsanschlüsse für Einzelverbraucher oder Module mit gemeinsamem positiven Rückleiter

# **ANSCHLÜSSE**

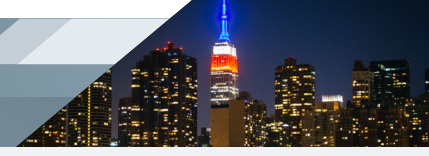

### **Standard- und Präzisionsanschlüsse**

markiert mit "gemeinsamer Pluspol / common anode"

Die Anschlüsse mit "gemeinsamem Pluspol" sind **Odecoder-**Standard- oder (mit "P" gekennzeichnete) Präzisionsanschlüsse für beliebige Einzel-Verbraucher.

Mit LEDs ausgestattete Signale, LED-Leisten oder Mehrfarb-LEDs können an diesen Anschlüssen nur angesteuert werden, wenn sie einen gemeinsamen Pluspol haben (die Anoden der LEDs sind zusammen auf einem Anschluss herausgeführt). LED-Module und Mehrfarb-LEDs sind sowohl mit gemeinsamer Kathode wie auch mit gemeinsamer Anode handelsüblich. Signale haben meist eine gemeinsame Anode.

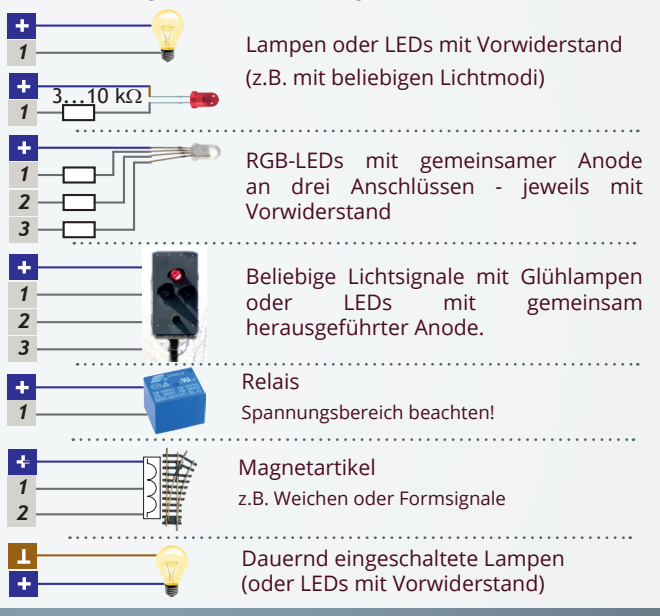

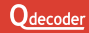

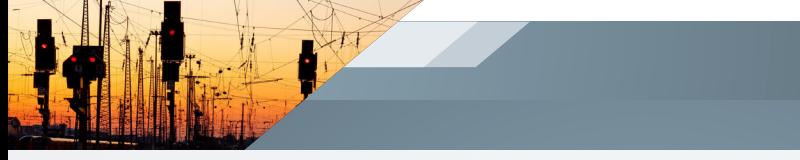

#### **Standard-Anschlüsse**

markiert mit "gemeinsamer Minuspol / common cathode"

Die Anschlüsse mit "gemeinsamem Minuspol" sind **Odecoder-**Standard-Anschlüsse für beliebige Einzel-Verbraucher.

Mit LEDs ausgestattete Signale, LED-Leisten oder Mehrfarb-LEDs können an diesen Anschlüssen nur angesteuert werden, wenn sie einen gemeinsamen Minuspol haben (die Kathoden der LED sind zusammen auf einem Anschluss herausgeführt). LED-Module und Mehrfarb-LEDs sind sowohl mit gemeinsamer Kathode wie auch mit gemeinsamer Anode handelsüblich. Signale haben meist eine gemeinsame Anode.

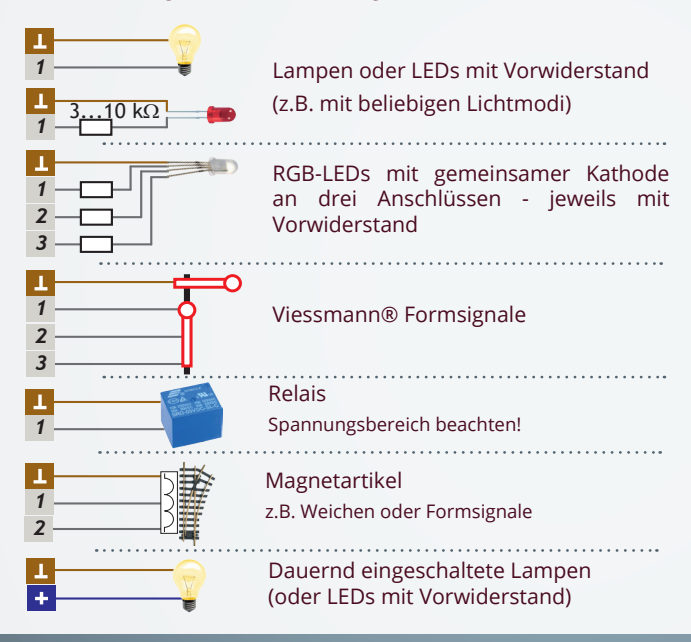

## **KONFIGURATION**

### **Zubehöradressen, Schaltbefehle und Schaltmodi**

**Qdecoder** der ZA-Serie arbeiten im Auslieferungszustand als Zubehördecoder. Die Ausgänge werden durch Schaltbefehle der Digitalzentrale ein-, aus- oder umgeschaltet. Welche Reaktion ein Schaltbefehl auslöst, wird bei **Qdecodern** durch Schaltmodi festgelegt, die in dieser Anleitung kurz vorgestellt werden.

Für jedes Signal, jede Weiche, jede Einzellampe, ... müssen zwei Einstellungen vorgenommen werden:

- die Zubehöradresse **A**<sub>z</sub>, unter der geschaltet wird und
- der Schaltmode **M**, der festlegt, wie geschaltet wird.

An einem **Qdecoder** können alle Schaltmodi gemischt werden.

Eine ausführliche Einführung zu Schaltmodi und Zubehörbefehlen ist im **Qdecoder** Handbuch enthalten. Die Konfigurationsvariablen, in die **M** und  $\mathsf{A}_\mathsf{z}$  eingetragen werden, sind auf Seite 8 zusammengestellt.

Ein Beispiel:

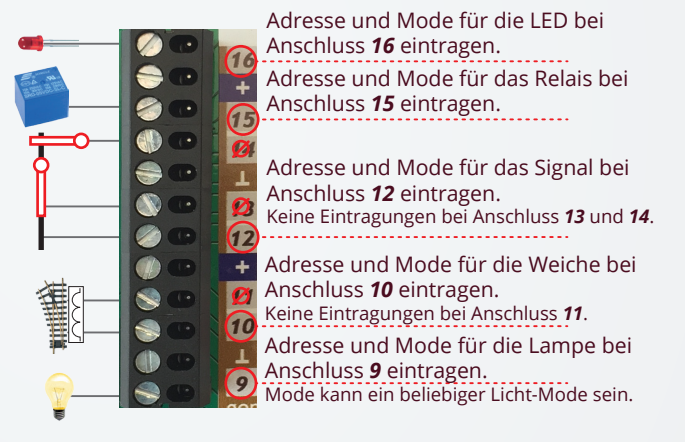

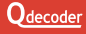

#### **CVs zur Einstellung von Funktionsanschlüssen**

**Qdecoder** unterstützen zwei Verfahren zur Einstellung der Eigenschaften von Funktionsanschlüssen.

- Mit dem "klassischen" Verfahren können alle bereits von den Decodern der ersten Generation bekannten Konfigurationen für die Anschlüsse *1* bis *16* (unter den gleichen CV-Adressen wie bei anderen **Qdecodern**) erreicht werden.
- Da die **Qdecoder** der ZA-Serie mehr Einstellungen erlauben, als in den durch die meisten Zentralen programmierbaren 1024 Konfigurationsvariablen eingetragen werden können, gibt es das "Einzelanschluss"-Verfahren.

Hierfür wird in **CV1022** die Nummer des Anschlusses eingetragen, der eingestellt werden soll. Sollen alle Anschlüsse gleich konfiguriert werden, wird in **CV1022** der Wert 255 eingetragen. Der Inhalt der **CV1022** wird nicht im Decoder gespeichert und ist nach dem Ausschalten des Decoders gelöscht.

#### **Einstellen von Zeiten**

Zeiten werden in den Konfigurationen des **Qdecoders** in der Regel in 1/100 Sekunden angegeben. Viele Zeiten werden in jeweils 2 CVs gespeichert, die mit LSB und MSB bezeichnet werden. In MSB wird der durch 256 geteilte Zeitwert und in LSB der bei der Division verbleibende Rest gespeichert.

Beispielsweise soll 1 Minute eingestellt werden:

- 1 Minute = 60 Sekunden = 6.000 Hunderstelsekunden.
- $\cdot$  In MSB wird eingetragen : 6.000 / 256 = 23
- In LSB wird eingetragen :  $6.000 (MSB * 256) = 112$

In vielen Fällen ist die exakte Zeit nicht wichtig, so dass bei längeren Zeiten der Eintrag des LSB weggelassen werden kann. Wird im Beispiel nur MSB=23 eingetragen, ergibt sich eine Zeit von 23 \* 2,56 s = 58,88 s - was der gewünschten Minute ziemlich nahe kommt.

Maximal können 10 Minuten und 55,35 Sekunden eingestellt werden (MSB  $=$  LSB = 255).

# **CV-ADRESSEN**

### **Einzelanschluss oder alle Anschlüsse** In **CV1022**: Anschluss-Nummer oder 255, um alle Anschlüsse gleichzeitig zu ändern *CV* Dimmfaktor in der Blinkpause **daus 111**  $\begin{array}{|l|c|c|}\n\hline \text{Dimmfaktor (eingeschaltet)} & \mathbf{d}_{\text{ein}} & \textbf{112} \\
\hline \text{Aufblendzeit} & \mathbf{t}_{\text{auf}} & \text{MSB} & \textbf{121}\n\end{array}$ Aufblendzeit **t** MSB 121 LSB **114** Abblendzeit **tab** MSB **122** LSB **115** Einschalt-Zeit **t**<sub>ein</sub> MSB 116 LSB **117** Ausschalt-Zeit **t**<sub>aus</sub> MSB 118 LSB **119** Pulszahl **n**<sub>Puls</sub> 120 Schalteffekt **100** Parameter 1  $\mathbf{p}_{E1}$  101 Effekt-Parameter Effekt-Parameter Parameter 2  $\begin{array}{|c|c|c|c|}\n\hline\np_{E2} & 102 \\
\hline\n\end{array}$ Parameter 3  $\begin{array}{|c|c|c|c|}\n\hline\n \text{Parameter 3} & \text{p}_\text{E3} & \text{103} \\
\hline\n\text{Parameter 4} & \text{p}_\text{E1} & \text{104}\n\end{array}$ Parameter 4 **p**<sub>E4</sub> Parameter 5  $\mathbf{p}_{\text{es}}$  105 Parameter 6 **p**<sub>E6</sub> **106**

Parameter 7 **p**<sub>E7</sub> **107**<br>
pehöradresse <sup>2) 3)</sup> **A**<sub>7</sub> *N*SB **150**  $\mathsf{Zubehöradresse}^{2)}$   $\mathsf{A}$   $\mathsf{ASB}$  **150** 

Schaltmode **M** 152 Länderkennung **153**

LSB **151**

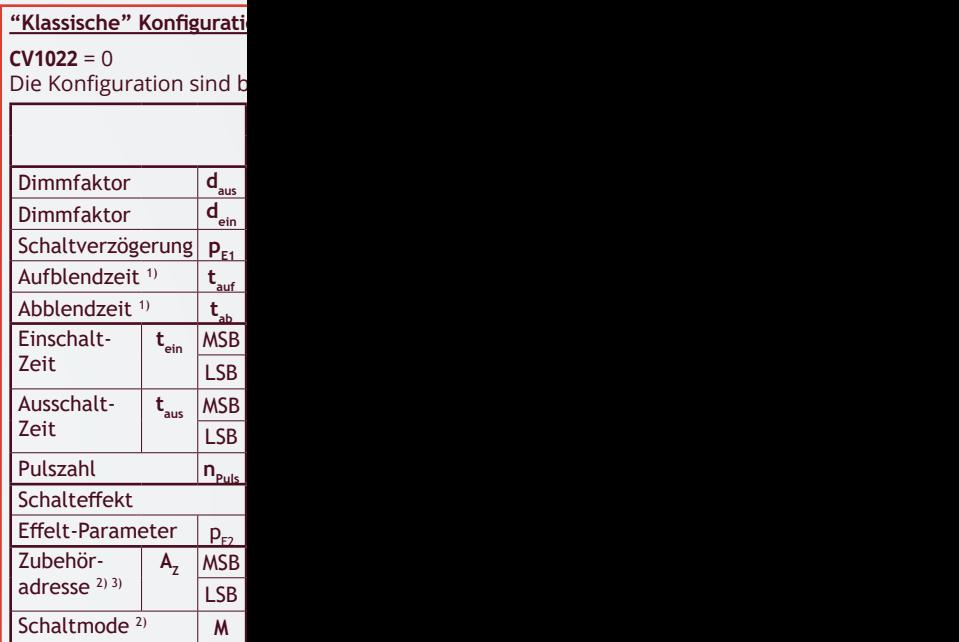

<sup>1)</sup> Auf- und Abblendzeit könn in Sekunden (CV=128 +  $0$ 2 Minuten und 7 Sekunden.

<sup>2)</sup> Mit Adresse und Schaltmod gruppe geschaltet wird. S motoren und andere Baug bezeichnet werden [MSB:

<sup>3)</sup> Zubehör-Schaltbefehle wei

Lesebeispiel: die Pulszahl fü

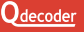

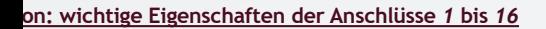

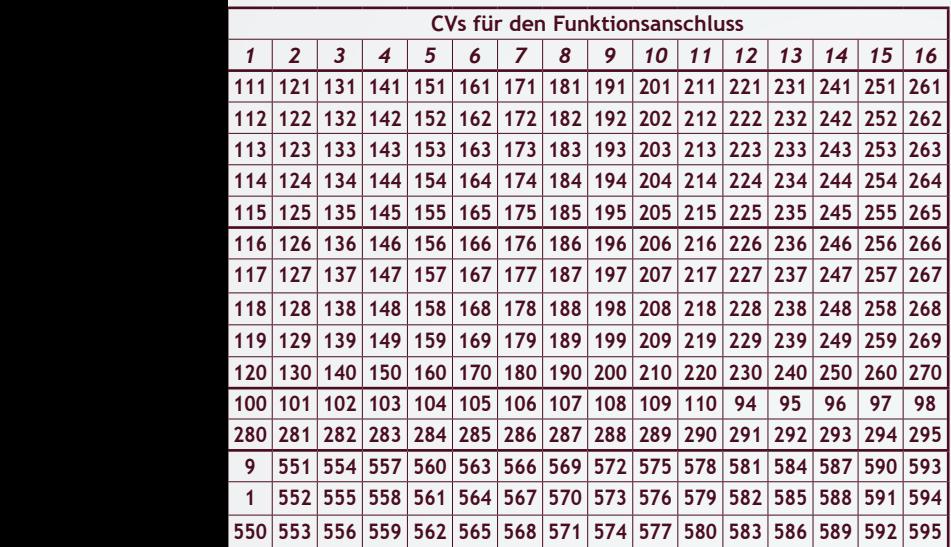

#### Die Konfiguration sind bei allen **Qdecodern** unter identischen CV-Adressen abgelegt.

en in 1/100 Sekunden eingetragen werden (CV=0 ... 127 für 0 bis 1,27 Sekunden) oder ... 127 für 0 bis 127 Sekunden) Maximal können mit der "klassischen" Konfiguration eingestellt werden. (CV = 255: 128 + 127 Sekunden).

e wird festgelegt, unter welchen Zubehöradressen der Anschluss oder eine Anschlusschaltmodi werden beispielsweise für Lichtsignale verwendet, aber auch für Servoruppen. Zubehöradressen werden in jeweils 2 CVs gespeichert, die mit LSB und MSB Adresse / 256, LSB: Adresse - (MSB \* 256)].

den vom Decoder ausgewertet, wenn in CV60 das Bit 2 gesetzt ist.

Lesebeispiel: die Pulszahl für Anschluss *4* wird in der **CV150** eingestellt, die Ein-Zeit am Anschluss *1* in **CV116/117**.

**Diese Betriebsanleitung bitte für den späteren Gebrauch aufbewahren!** 

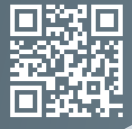

合

Am Sandberg 7a 01259 **Dresden** 0351 479 42 250 www.qdecoder.de

Steigstrasse 11 5426 **Lengnau** 056 426 48 88 www.qdecoder.ch

**O**decoder

**DIE ALLESKÖNNER**

### **DIE SPEZIALISTEN UNTER DEN DECODERN FÜR:**

- Lichtsignale und Licht
- Magnetangetriebe Weichen und Formsignale
- Motor- und Servoangetriebene Weichen und Modellmotoren